### **TRƯỜNG THCS LÊ QUÝ ĐÔN Mã đề 604**

#### **KIỂM TRA GIỮA HỌC KỲ II NĂM HỌC 2023 - 2024 MÔN: Tin học 6**

*Thời gian làm bài: 45 phút* **I. PHẦN TRẮC NGHIỆM (***Tô vào phiếu trả lời chữ cái đứng trước câu trả lời đúng).* **Câu 1.** Phát biểu nào **sai** về việc tạo được sơ đồ tư duy tốt?  **A.** Các đường kẻ càng ở gần hình ảnh trung tâm thì càng nên tô màu đậm hơn và kích thước dày hơn.  **B.** Không nên sử dụng màu sắc trong sơ đồ tư duy vì màu sắc làm người xem mất tập trung vào vấn đề chính.  **C.** Nên dùng các đường kẻ cong thay vì các đường thẳng.  **D.** Nên bố trí thông tin đều quanh hình ảnh trung tâm. **Câu 2.** Khi gõ nội dung văn bản, nếu muốn xuống dòng em phải  **A.** nhấn phím Home. **B.** nhấn phím Enter.  **C.** gõ dấu chấm câu. **D.** nhấn phím End. **Câu 3.** Đâu **không phải** là chức năng của phần mềm soạn thảo văn bản? **A.** Tạo sơ đồ tư duy. **B.** Biên tập và chỉnh sửa nội dung.  **C.** Lưu trữ và in văn bản. **D.** Tạo và định dạng văn bản. **Câu 4.** Thao tác sau đây **không** thực hiện được sau khi dùng lệnh File/Print để in văn bản là  **A.** chọn máy in để in nếu máy tính được cài đặt nhiều máy in.  **B.** chọn khổ giấy.  **C.** thay đổi lề của đoạn văn bản.  **D.** nhập số trang cần in. **Câu 5.** Sử dụng lệnh Insert/Table rồi dùng chuột kéo thả để chọn số cột và số hàng thì số cột, số hàng tối đa có thể tạo được là  **A.** 10 cột, 10 hàng. **B.** 10 cột, 8 hàng.  **C.** 8 cột, 8 hàng. **D.** 8 cột, 10 hàng. **Câu 6.** Nội dung của các ô trong bảng có thể chứa  **A.** bảng. **B.** bảng, hình ảnh, ký tự. **C.** hình ảnh. **D.** kí tư (chữ, số, kí hiệu,..). **Câu 7.** Chức năng chính của Microsoft Word là gì? **A.** Soan thảo văn bản. **B.** Tao các tệp tin đồ hoa.  **C.** Tạo các tập tin thực thi. **D.** Tính toán và lập bảng biểu. **Câu 8.** Hộp thoại Paragraph nằm trong thẻ nào?  **A.** Home. **B.** Layout. **C.** Insert. **D.** File. **Câu 9.** Trong phần mềm soạn thảo văn bản Word, lệnh Portrait dùng để? **A.** Chon hướng trang ngang. **B.** Chon lề đoạn văn bản. **C.** Chon lề trang. **D.** Chon hướng trang đứng. **Câu 10.** Nút lệnh dùng để lưu văn bản là **A.** nút  $\ast$  . **B.** nút  $\Box$ . **C.** nút  $\mathbf{E}$ . **Câu 11.** Để định dạng trang văn bản, ta dùng lệnh nào sau đây? **A.** Layout  $\Rightarrow$  Page setup. **B.** Page Layou  $\Rightarrow$  Paragraph. **C.** Home => Page Setup. **D.** Home => Paragraph. **Câu 12.** Tại sao **nên** sử dụng màu sắc khi tạo sơ đồ tư duy? **A.** Đẹp. **B.** Để chỉnh sửa dễ hơn.  **C.** Kích thích não bộ. **D.** Không có tác dụng gì. **Câu 13.** Để chèn một bảng có 30 hàng và 10 cột, em sử dụng thao tác nào?  **A.** Chọn lệnh Insert/Table/Table Tools, nhập 30 hàng, 10 cột.  **B.** Chọn lệnh Insert/Table/lnsert Table, nhập 30 hàng, 10 cột. **Họ và tên: ............................................................................ Lớp: .............**

 **C.** Chọn lệnh Table Tools/Layout, nhập 30 hàng, 10 cột.

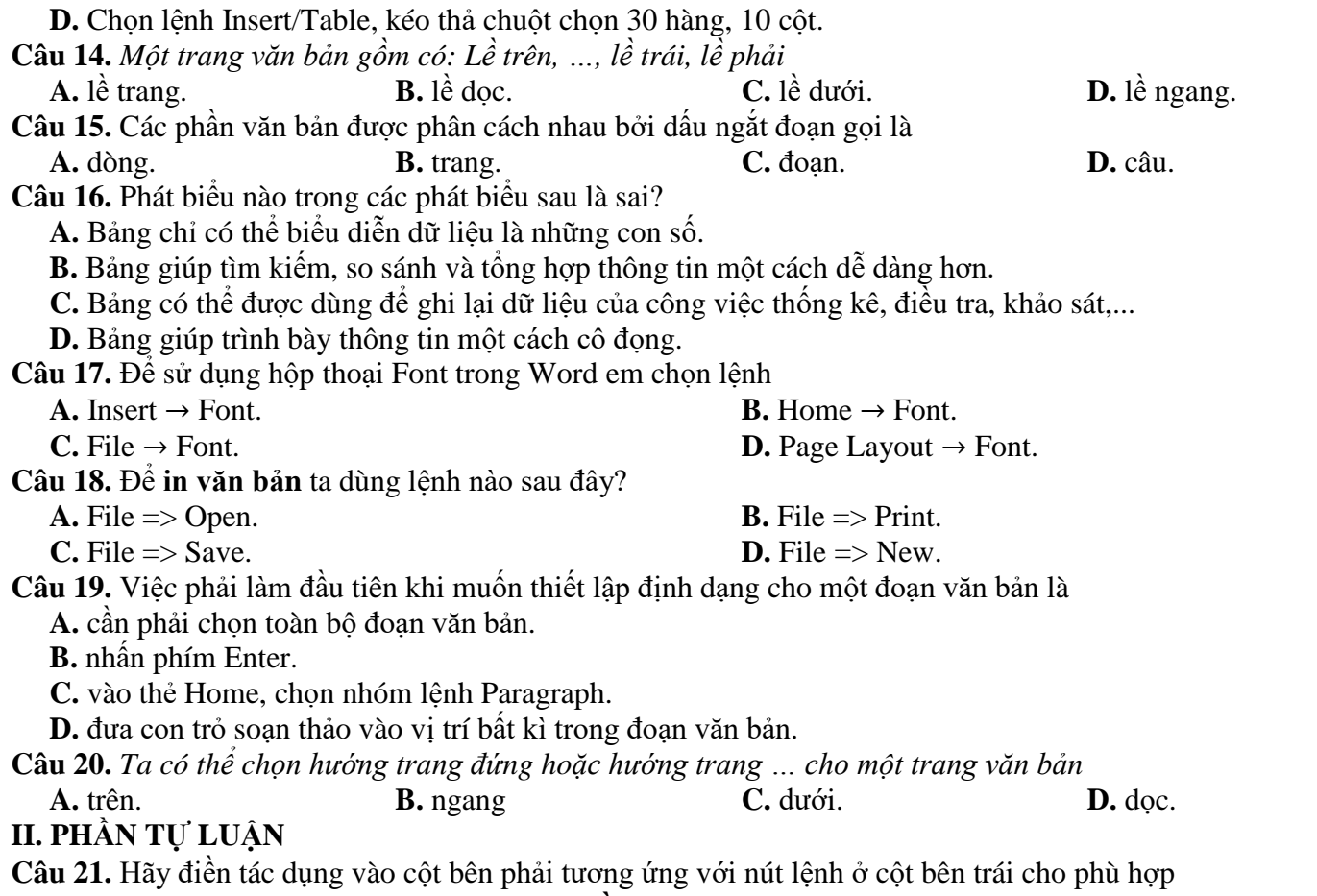

#### *(Điền đáp án vào bảng)*

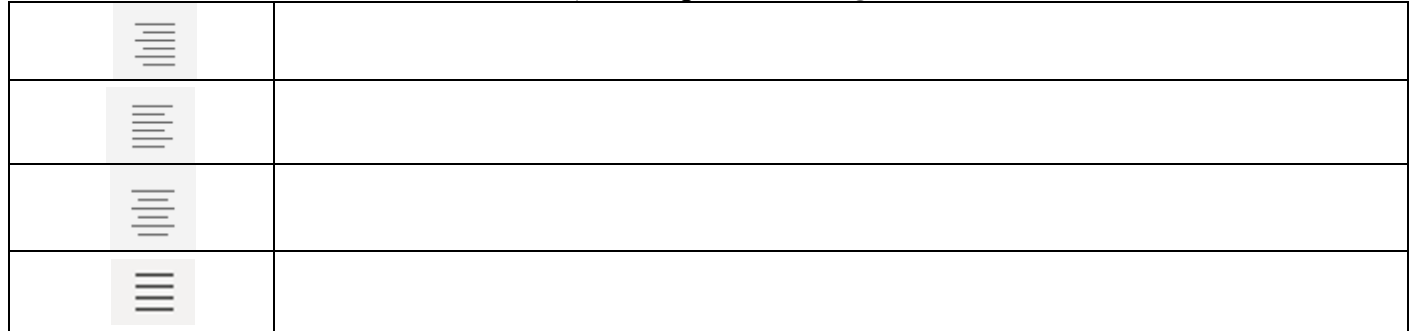

## **Câu 22.** Hãy nối lệnh ở cột bên trái tương ứng với chức năng ở cột bên phải

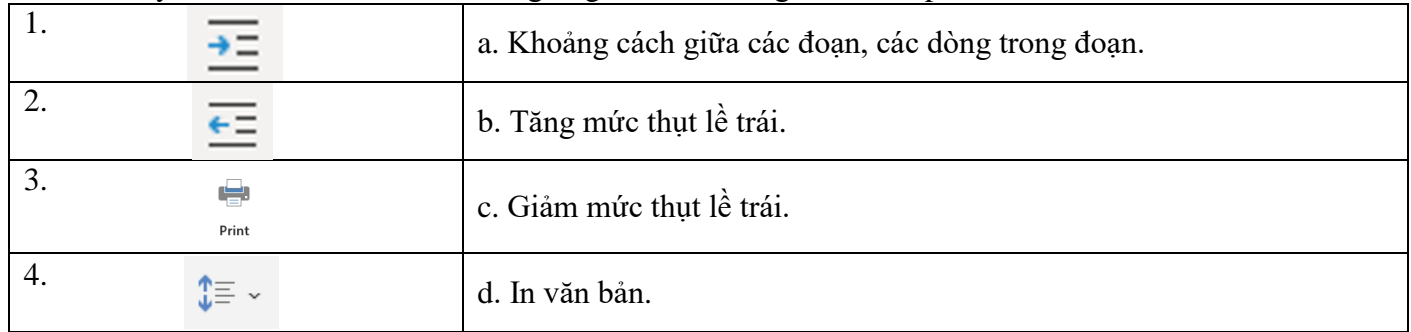

# *Đáp án:……1-……………2-……………3-…………4-………..*

**Câu 23.** Vẽ sơ đồ tư duy với chủ đề chính là "động vật", và 2 chủ đề nhánh: Động vật hoang dã, động vật nuôi. Em hãy bổ sung chi tiết cho chủ đề nhánh cho phù hợp.